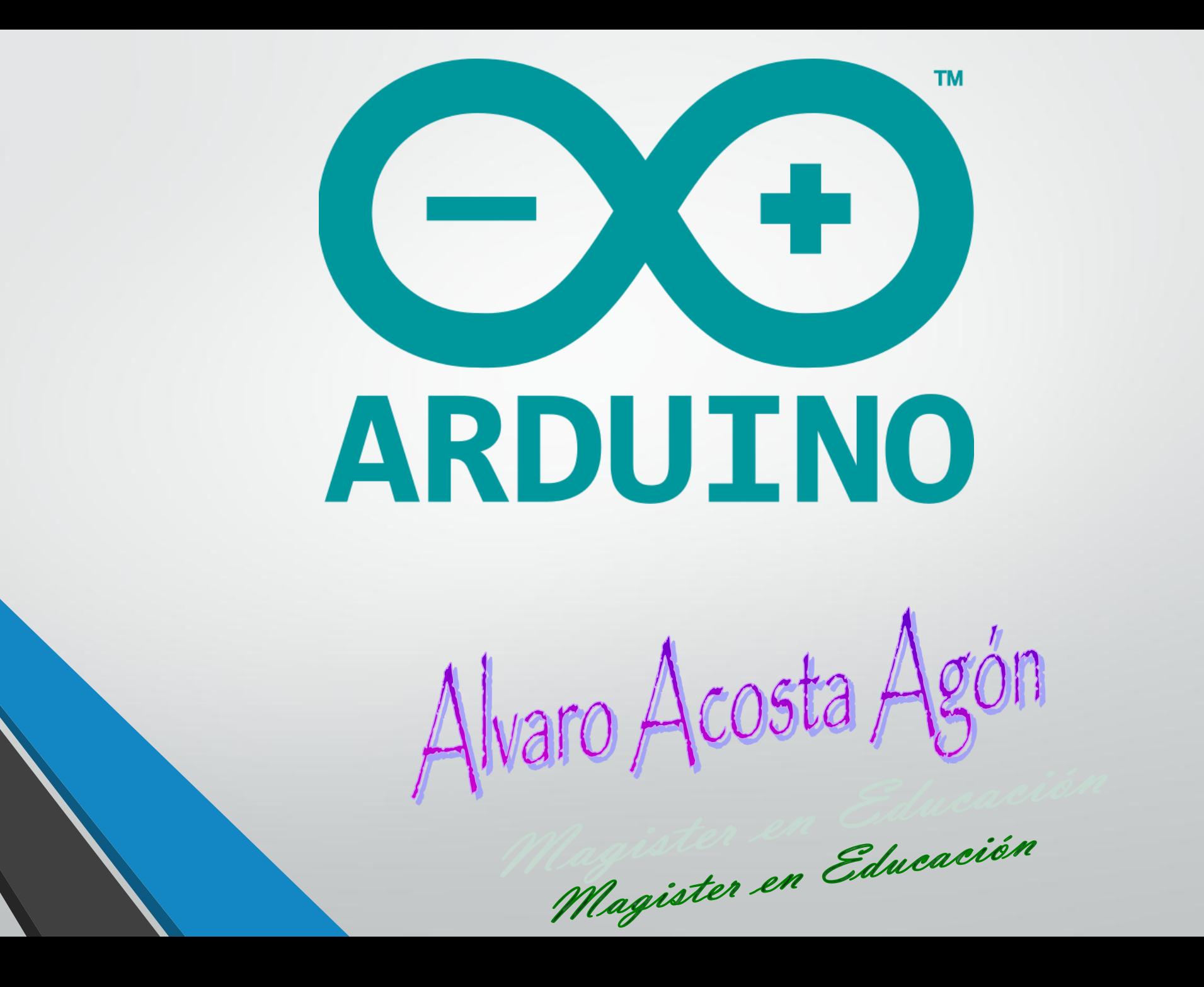

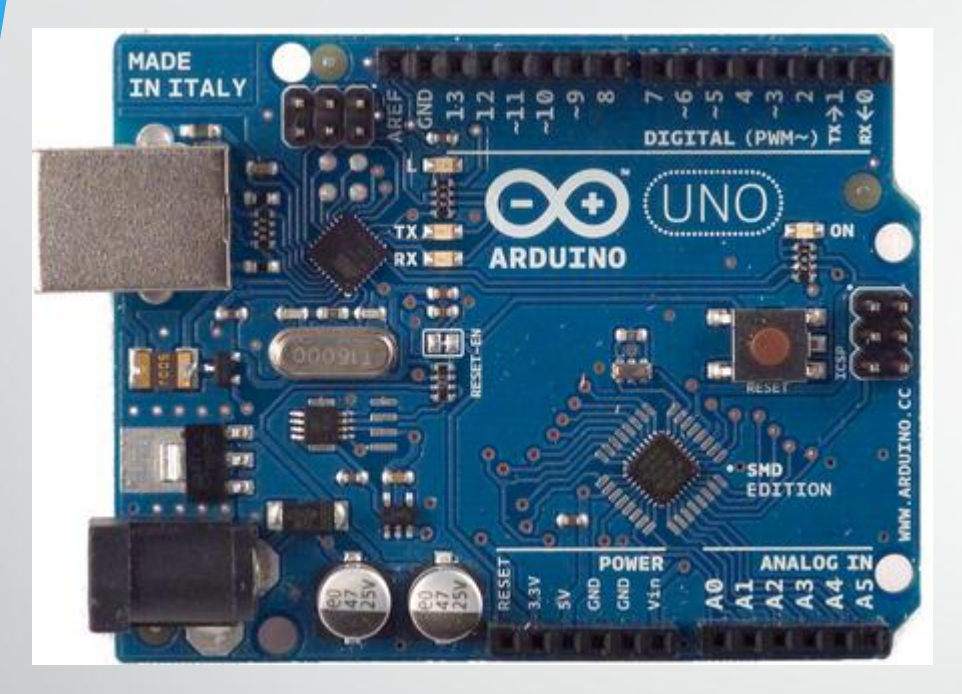

#### ([http://www.arduino.cc](http://www.arduino.cc/))

Inspirada en la placa Wiring [\(http://www.wiring.com](http://www.wiring.com/)), proyecto de Hernando Barragán, en 2003. Instituto de Diseño Interactivo Ivrea (Italia).

#### **PLACA DE HARDWARE LIBRE – "OPEN-SOURCE"**

Incorpora un microcontrolador reprogramable que pertenecen a la misma "familia tecnológica". Son de tipo AVR, arquitectura desarrollada y fabricada por ATMEL ([http://www.atmel.com\)](http://www.atmel.com/).

Los ficheros esquemáticos están disponibles para descargar (<http://es.crativecommons.org/licencia>)

#### **SOFTWARE LIBRE, GRATIS y MULTIPLATAFORMA – "ENTORNO DE DESARROLLO"**

Funciona en Linux, MacOS y Windows.

Los usuarios pueden ejecutarlo, copiarlo y distribuirlo (a cualquiera y a cualquier lugar), estudiarlo, cambiarlo y mejorarlo, sin tener que pedir ni pagar permisos al desarrollador original ni a ninguna otra entidad específica. El software libre es asunto de libertad, no de precio.

#### **LENGUAJE DE PROGRAMACIÓN LIBRE**

Está inspirado en Processing ([http://www.processing.org](http://www.processing.org/)), desarrollado inicialmente por Ben Fry y Casey Rea, construido en lenguaje Java. El lenguaje Arduino se basa internamente en código C/C++.

Arduino Fio Arduino Pro Arduino Lilypad Arduino Nano Arduino Mini Arduino Pro Mini Arduino Micro Arduino Due Arduino Yún Arduino Galileo

ARDUINO DIECIMILA (USB)

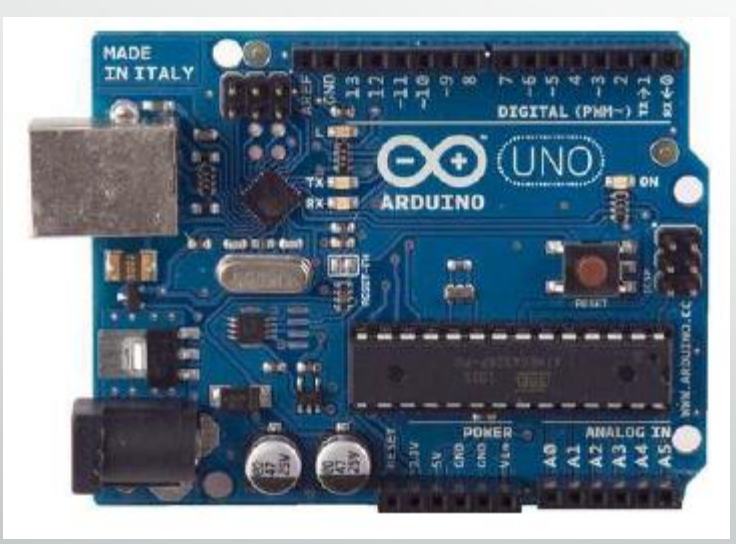

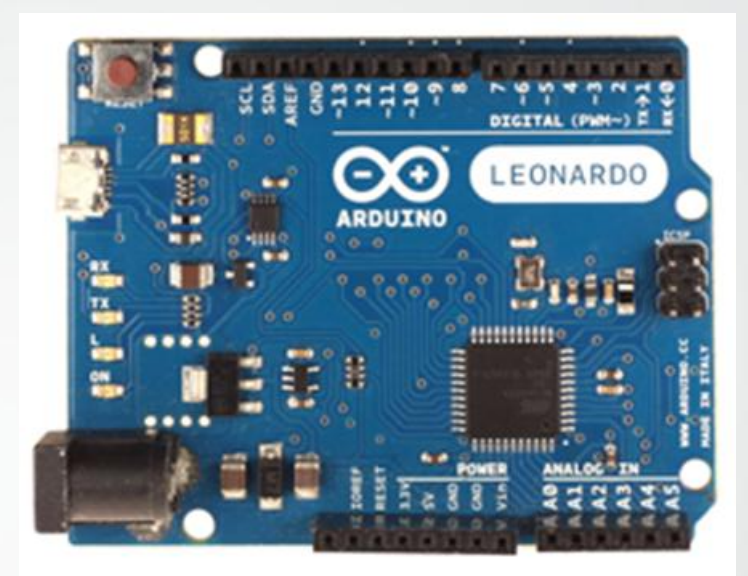

ARDUINO LEONARDO

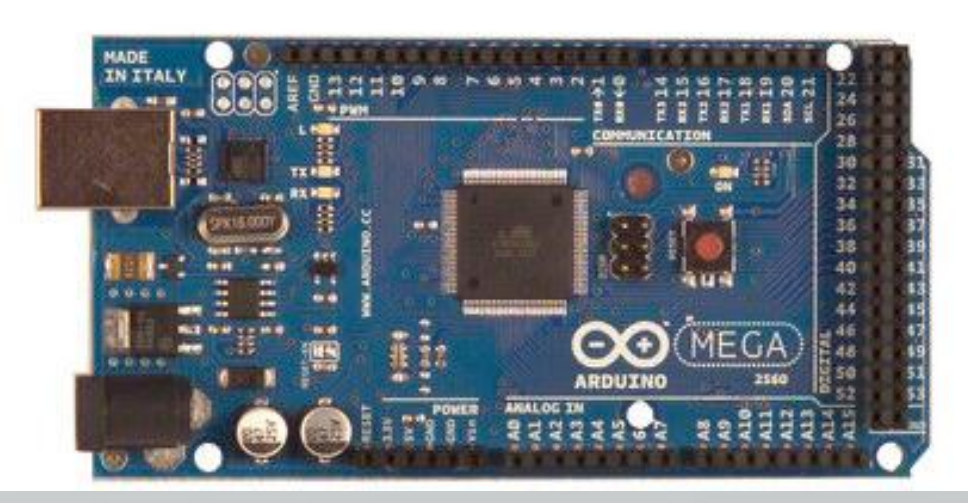

#### ARDUINO UNO ARDUINO MEGA

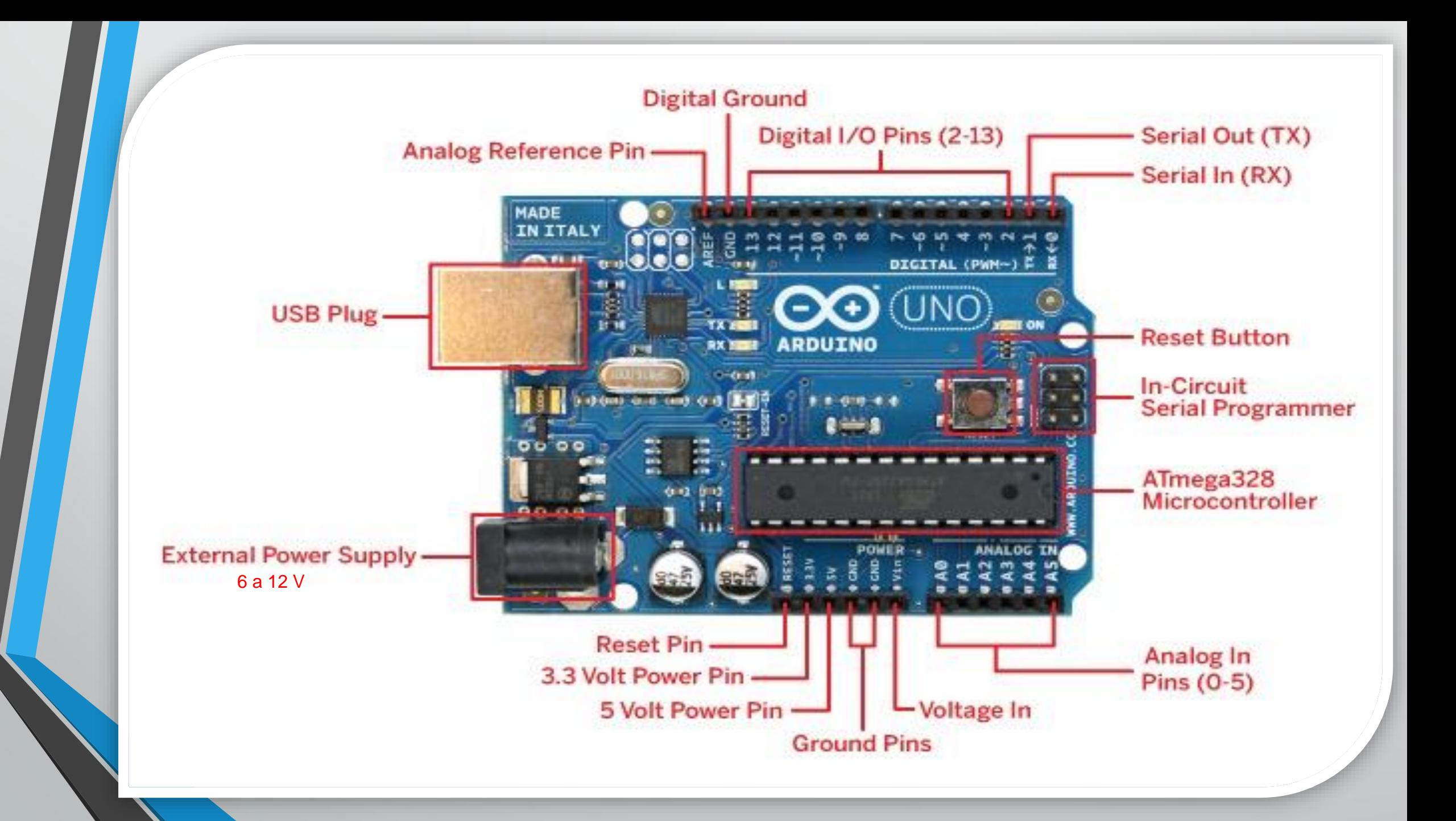

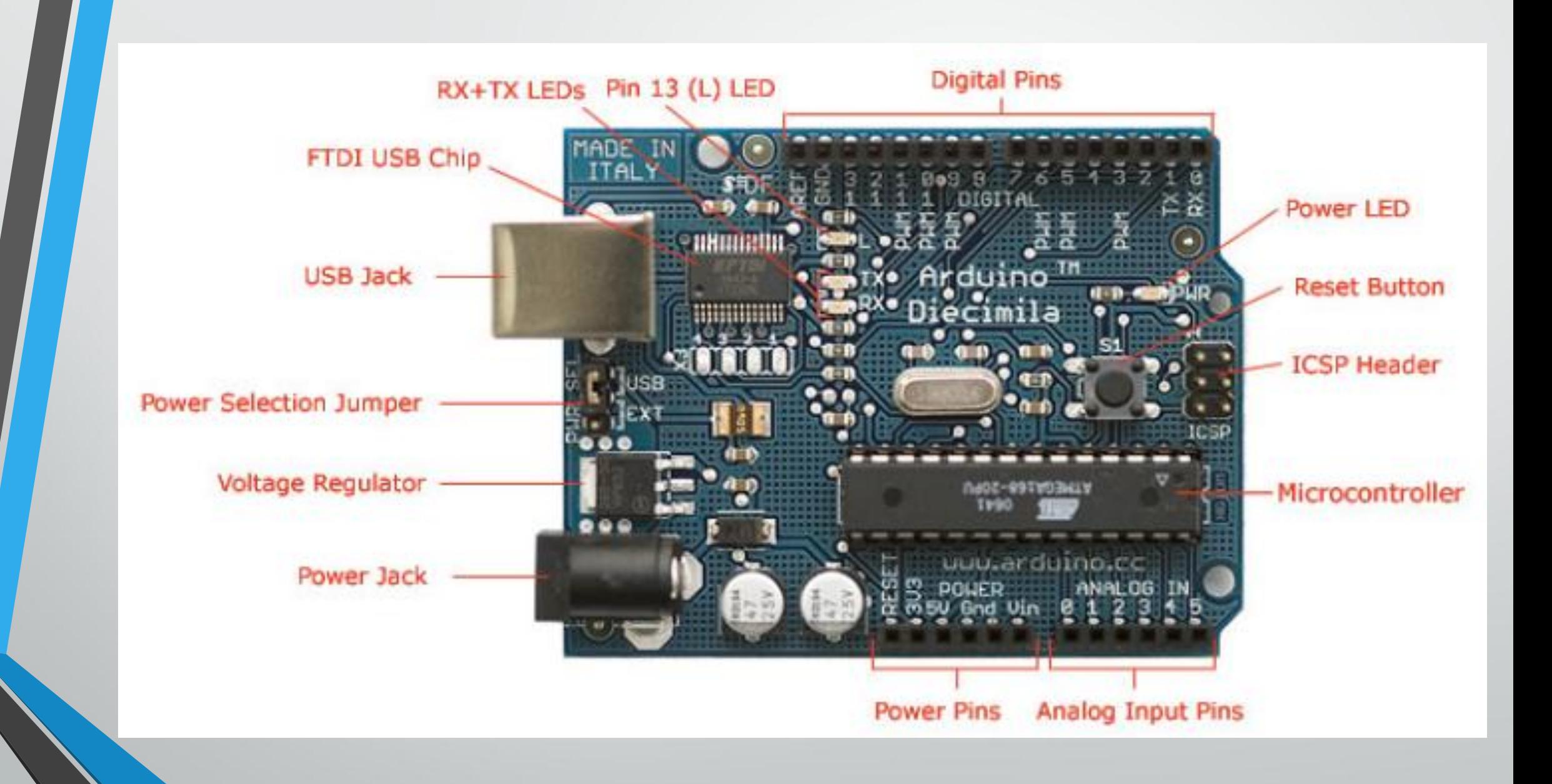

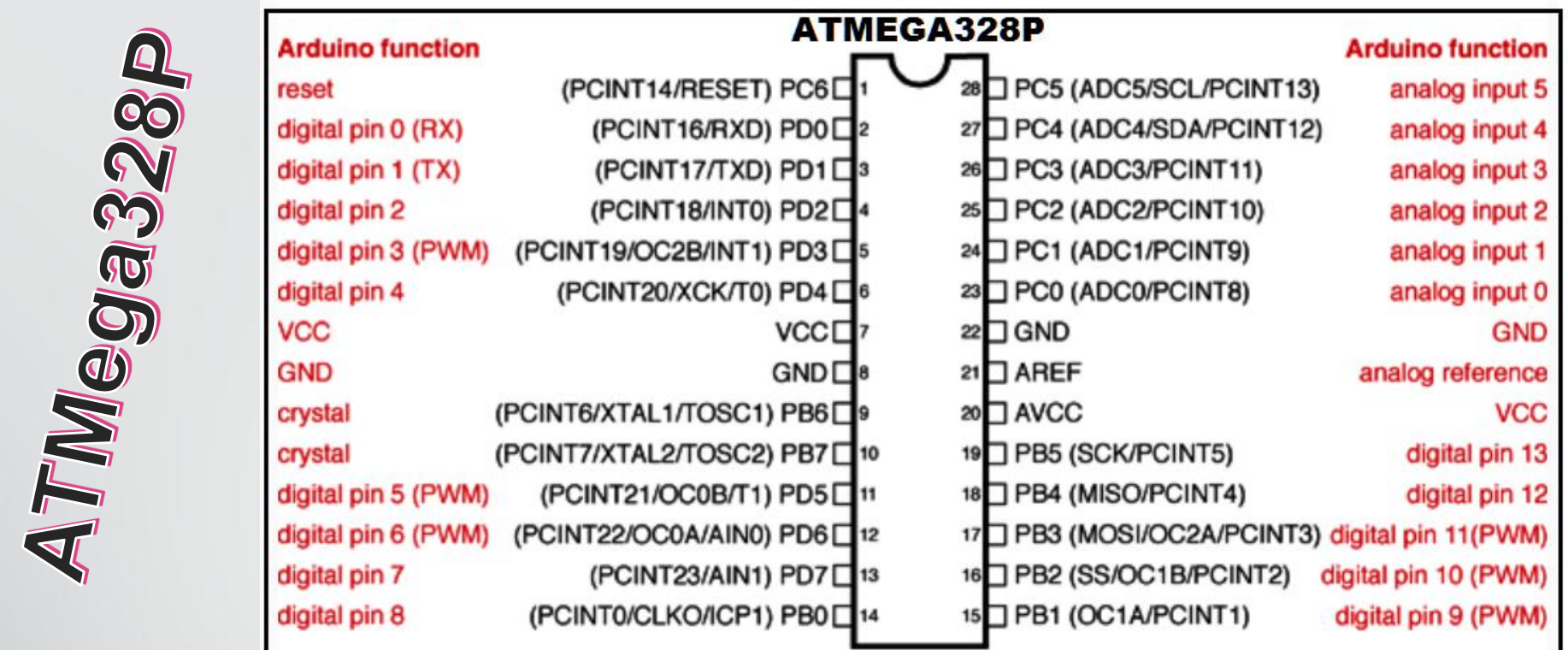

#### **Microcontrolador ATmega328P**, de la marca Atmel

La P significa que este chip incorpora la tecnología "picopower" de consumo eléctrico menor.

**VCC**. Alimentación Eléctrica **GND**. Tierra **Puertos de E/S.** PBx, PCx, PDx **AVCC**. Recibe alimentación suplementaria para el convertidor A/D interno **AREF**. Referencia analógica para el convertidor A/D

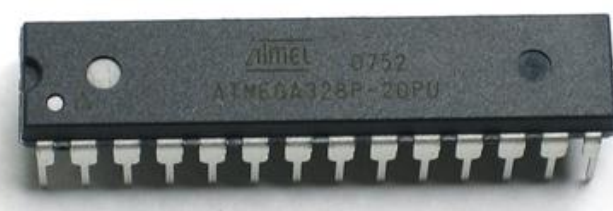

## MEMORIA DEL MICROCONTROLADOR

## **MEMORIA FLASH**

Donde se almacena permanente el programa que ejecuta el microcontrolador, (hasta una nueva reescritura). Capacidad de 32 KB.

Tiene ocupado 512 bytes "bootloader block" o gestor de arranque.

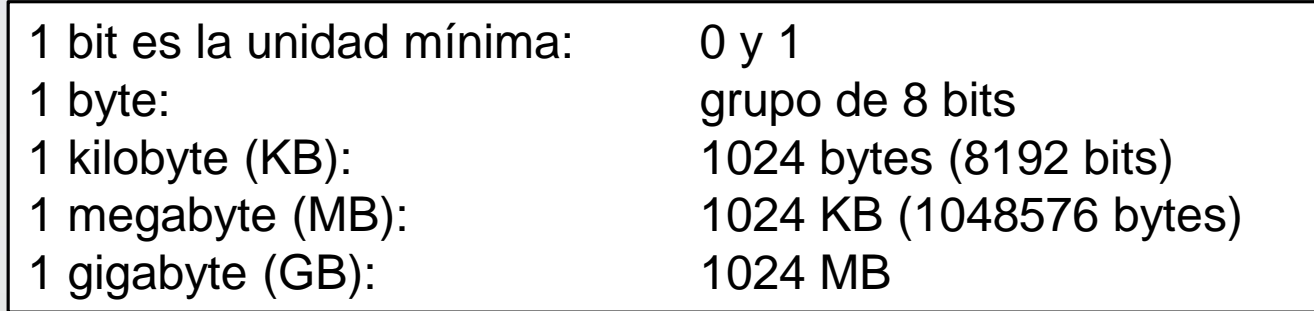

## **MEMORIA SRAM**

Memoria volátil donde se alojan los datos que en ese instante el programa necesita crear o manipular para su correcto funcionamiento. Capacidad 2 KB.

## **MEMORIA EEPROM**

Memoria persistente donde se almacenan datos que se desea que permanezcan grabados una vez apagado el microcontrolador. Capacidad 1 KB.

## PROTOCOLOS DE COMUNICACIÓN

Cuando se desea transmitir un conjunto de datos desde un componente electrónico a otro, se puede hacer de múltiples formas:

Comunicación "Serie", la información es transmitida bit a bit (uno tras otro) por un único canal

Comunicación "Paralela", se envían varios bits simultáneamente, cada uno por un canal separado y sincronizado con el resto.

## <sup>12</sup>C (Inter-integrated Circuit)

(Conocido como TWI, Two-wire). Es un sistema utilizado para comunicar circuitos integrados entre sí. Necesita de dos línea para transmitir la información: **SDA.** Transfiere los datos **SCL**. Envía la señal de reloj.

## SPI (Serial Peripheral interface)

Sistema que permite controlar (a cortas distancias) casi cualquier dispositivo electrónico digital que acepte un flujo de bits serie sincronizados (regulados por un reloj).

# ARDUINO UNO R3

## **ALIMENTACIÓN**

**External Power Supply** 6 a 12 V

El voltaje de funcionamiento de la placa Arduino (incluyendo el microcontrolador y el resto de componentes) es de **5 V**.

**Voltage In Ground Pins** 

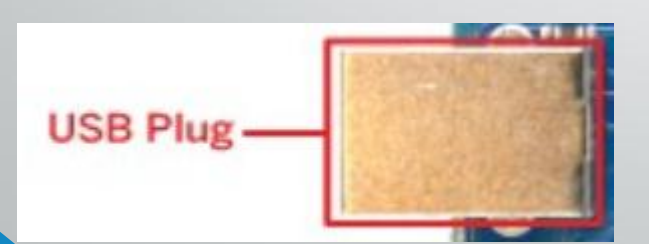

Se puede enchufar una clavija de tipo "Jack", de 2,1 milímetros

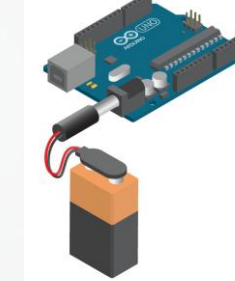

Se pueden conectar los bornes de una batería o fuente a los pines "Vin" (positivo) y "GND" (negativo)

Conectado la placa Arduino al computador mediante cable USB. La alimentación recibida será regulada permanentemente a los 5V de trabajo y ofrece un máximo de hasta 500 mA de corriente (potencia consumida de unos 2,5 W).

La placa Arduino está protegida mediante un polifusible reseteable que automáticamente rompe la conexión hasta que la condiciones eléctricas vuelvan a la normalidad.

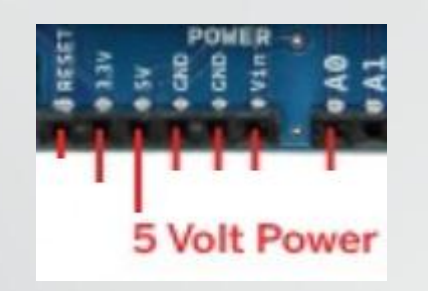

Si la placa Arduino está alimentada mediante cable USB o por una fuente externa, se puede conectar a este pin-hembra cualquier componente para que pueda recibir 5 V regulados. La corriente máxima generada será de 40 mA.

Igualmente se puede alimentar la placa por este pin, con una fuente de alimentación externa previamente regulada a 5 V. (No utilizando el cable USB).

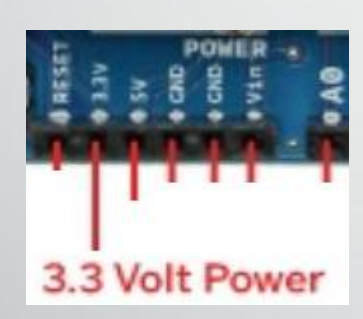

Se puede usar este pin para alimentar componentes de circuitos que requieran este voltaje. La corriente máxima generada será de 50 mA.

Pero no se puede conectar una fuente externa aquí, porque el voltaje es demasiado limitado.

### **ENTRADAS Y SALIDAS DIGITALES**

Dispone de 14 pines de E/S digitales, numeradas desde 0 hasta la 13.

Aquí se pueden conectar sensores para que la placa pueda recibir datos del entorno o actuadores para que la placa pueda enviarles las órdenes pertinentes.

Todos los pines funcionan a 5V y pueden proveer o recibir un máximo de 40 mA. No obstante, interna la placa agrupa los pines digitales de tal forma que tan solo puedan 100 mA a la vez. Esto quiere decir que como mucho se pueden tener 10 pines ofreciendo 20 mA a la vez.

## **ENTRADAS ANALÓGICAS**

Dispone de 6 pines de entradas analógicas.

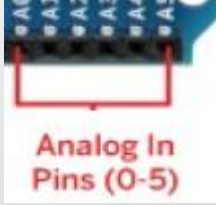

Pueden recibir voltajes continuos de 0V a 5V. No obstante la placa solo puede operar con valores digitales, por lo que es necesario una conversión previa del valor analógico recibido a un valor digital lo más aproximado posible. (La realiza un conversor A/D incorporado).

La placa Arduino puede distinguir para el voltaje digital desde el valor 0 hasta el 1023.

Si en algún momento se requieran más pines digitales, los 6 pines analógicos pueden ser usados (numerados del 14 al 19).

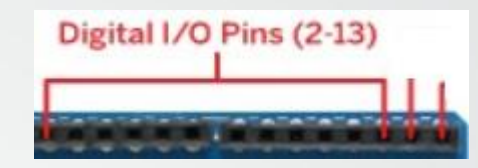

## **SALIDAS ANALÓGICAS (PWM)**

Algunas veces se necesita enviar al entorno señales analógicas, como variar la velocidad de un motor, la frecuencia de un sonido emitido por un zumbador o intensidad con la que luce un Led.

La placa Arduino no dispone de salidas analógicas propiamente dichos sino que utiliza algunos pines de salida digitales concretos para "simular" un comportamiento analógico. PWM (3,5,6,9,10,11)

Esto están marcado con la etiqueta PWM: 3, 5, 6, 9, 10 y 11.

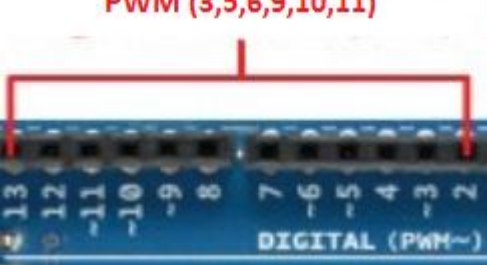

**PWM:** (Pulse Width Modulation) Modulación de Ancho de Pulso.

En vez de emitir una señal continuar, es una señal cuadrada formada por los pulsos de frecuencia constante (aproximadamente 490 Hz)

### **Rx y Tx**

Permiten la comunicación sin intermediarios de dispositivos externos, recibir directamente datos en serie (Rx) o transmitirlos (Tx).Serial Out (TX)

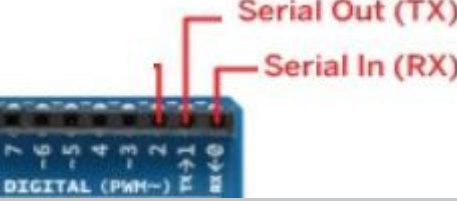

### **Pin 1 y 2**

Se pueden utilizar, con ayuda de la programación, para gestionar interrupciones.

## **Pin 10 (SS), 11 (MOSI), 12 (MISO) y 13 (SCK)**

Se pueden para conectar algún dispositivo con el que se quiere llevar a cabo comunicaciones mediante el protocolo SPI.

### **Pin 13**

Conectado directamente a un Led incrustado en la placa, identificado con la letra L.

## **Pin A4 (SDA) y A5 (SCL)**

Se pueden usar para conectar algún dispositivo con el que se quiere llevar a cabo comunicaciones mediante el protocolo I <sup>2</sup>C/TWI.

### **Pin AREF**

Ofrece un voltaje de referencia externo para poder aumentar la precisión de las entradas analógicas.

#### **Pin Reset**

El microcontrolador se reiniciará y se pondrá en marcha el bootloader.

#### **Diseño Esquemático y de Referencia**

Para conocer el mínimo detalle de construcción de la placa Arduino UNO y cómo están interconectados los diferentes componentes: [http://arduino.cc/en/uploads/Main/Arduino\\_Uno\\_Rev3-schematic.pdf](http://arduino.cc/en/uploads/Main/Arduino_Uno_Rev3-schematic.pdf)

Par el diseño de referencia de construcción de la placa Arduino UNO: [http://arduino.cc/en/uploads/Main/Arduino\\_Uno\\_Rev3-02-TH.zip](http://arduino.cc/en/uploads/Main/Arduino_Uno_Rev3-schematic.pdf)

Software para el diseño de PCB: EAGLE (no libre), versión de prueba gratuita 30 días: [http://www.cadsoftusa.com](http://www.cadsoftusa.com/)

## SHIELDS

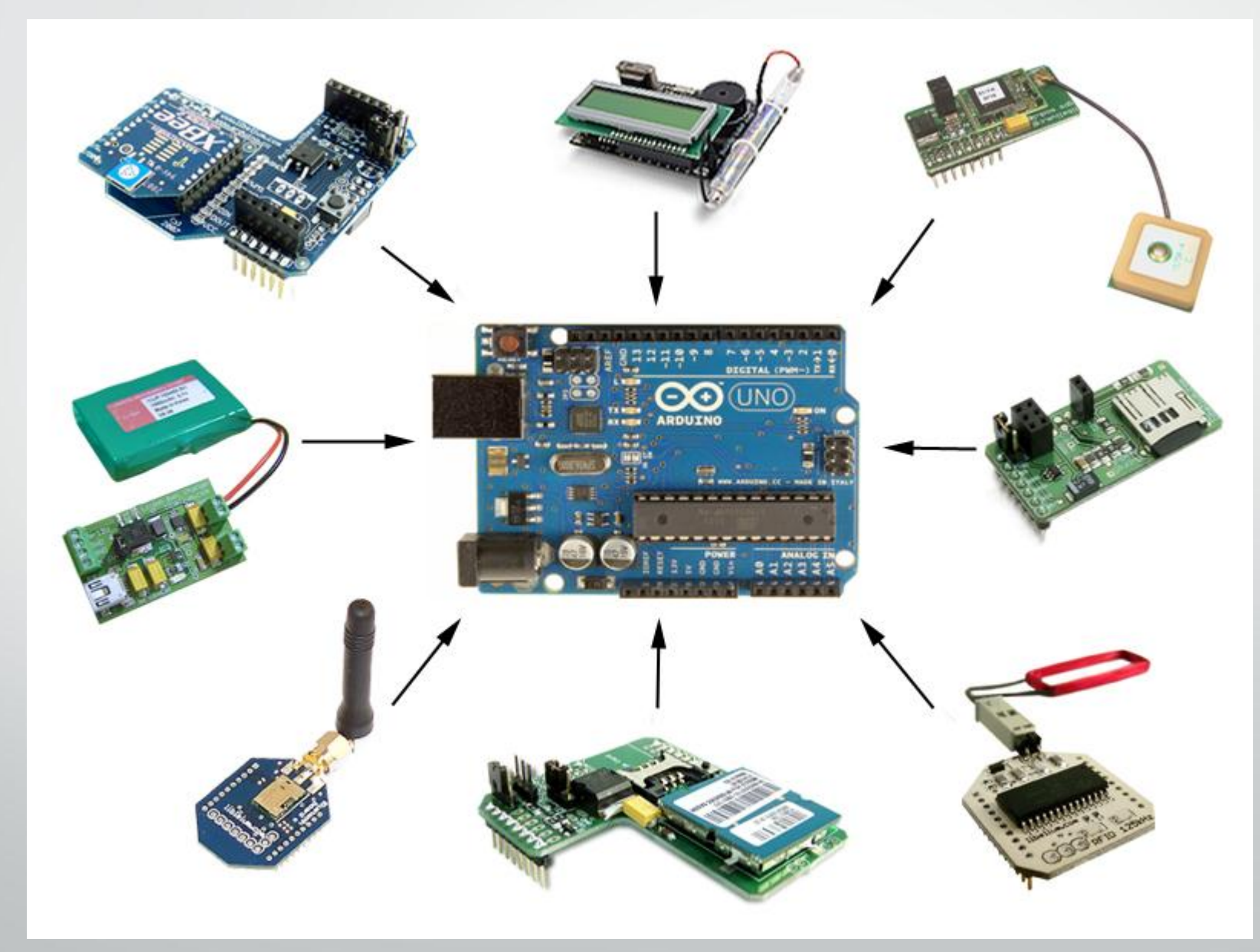

#### **SHIELDs (Escudo)**

Es una placa de circuito impreso que se coloca en la parte superior de una placa Arduino y se conecta a ella mediante el acoplamiento de sus pines sin necesidad de ningún cable. Su función es actuar como placas supletorias, ampliando las capacidades y complementando la funcionalidad de la placa Arduino base de una forma más compacta y estable.

Normalmente, los SHIELDs comparten las líneas GND, 5V, (o 3V), RESET y AREF con la placa Arduino.

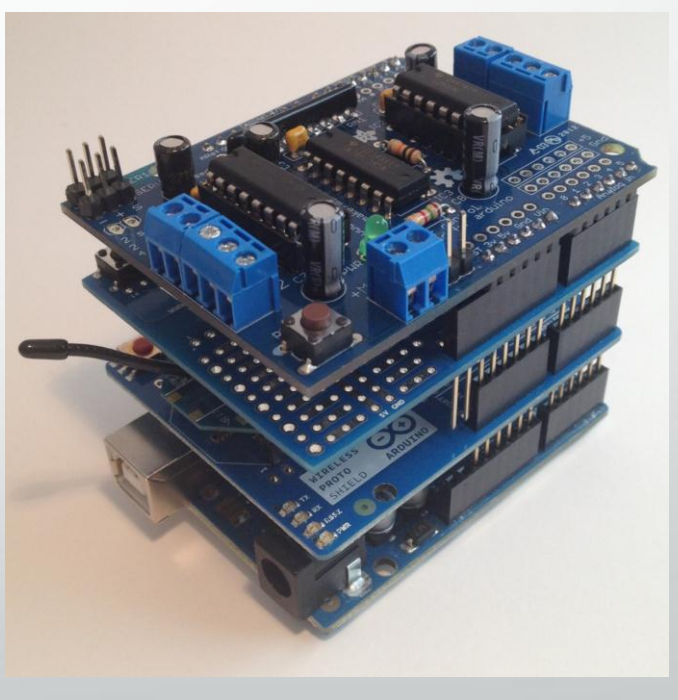

#### **Protoshields Arduino Uno**

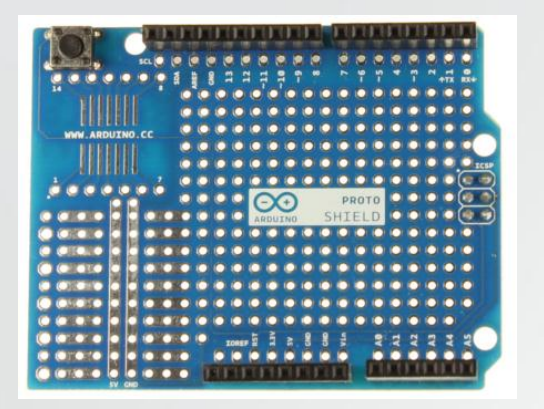

Es una tarjeta de calidad profesional donde se pueden montar diversos circuitos para que se adapten de forma fácil a las board Arduino. (\$15.000)

#### **Arduino Ethernet Shield, con memoria Micro SD**

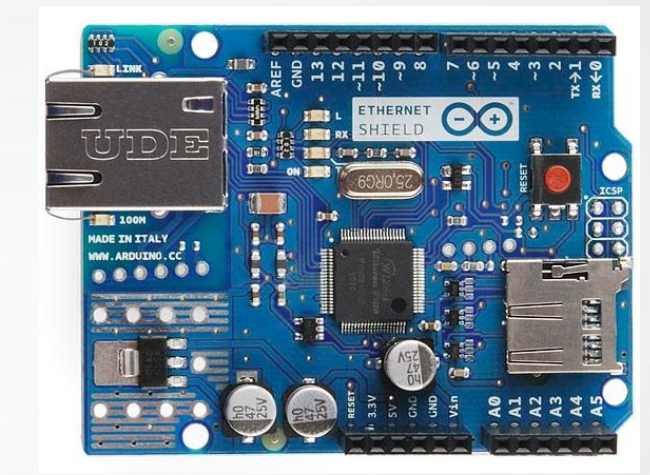

Para conectarse a una red cableada TCP/IP. (\$120.000)

#### **Arduino Wireless SD Shield**

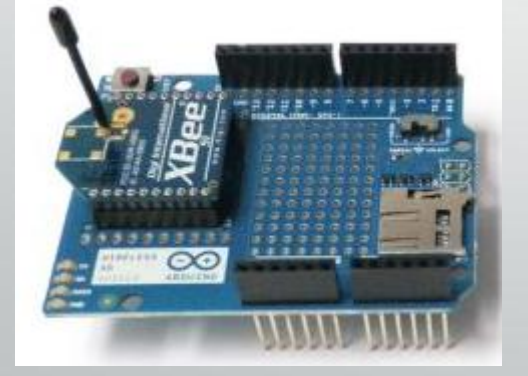

Permite comunicarse inalámbricamente mediante el uso de un módulo Xbee, para establecer una comunicación con otro dispositivo Xbee a una distancia de hasta unos 100 metros. Xbee (\$40.000)

#### **Arduino WiFi Shield**

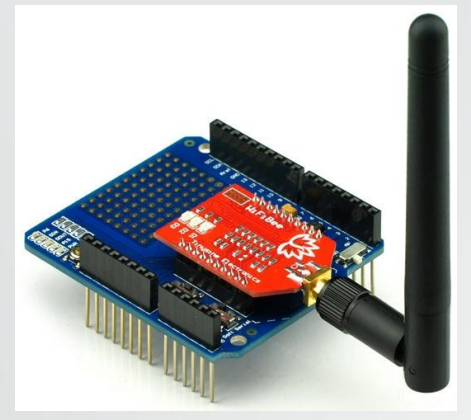

Permite comunicarse inalámbricamente mediante a una red TCP/IP. (\$200.000)

### **Arduino Bluetooth Shield**

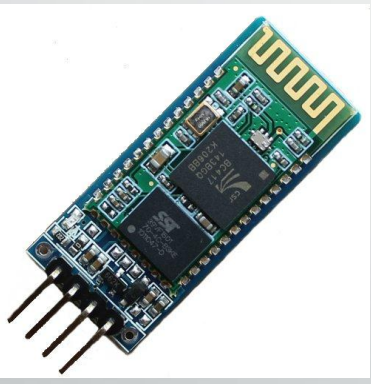

Diseñada para poder integrar una comunicación bluetooth a Arduino, con diferentes dispositivos como computadores, celulares. (\$74.000)

## **Arduino Motor Shield**

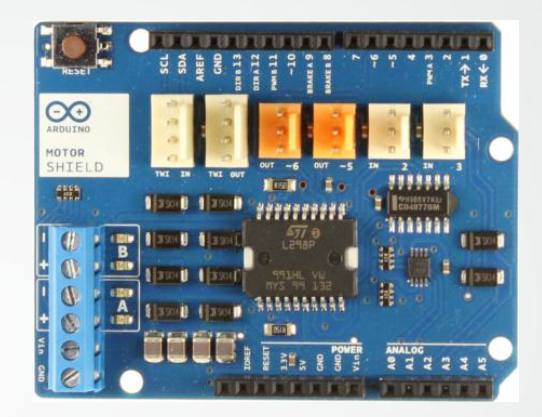

Diseñado para controlar componentes que contienen inductores (bobinas) en su estructura interna, tales como: relés solenoides, motores de corriente continua, motores paso a paso, etc. Incorpora el chip L298P.

#### **Gameduino**

Gameduino es un adaptador para juegos de arduino (o para cualquier sistema que tenga una interfaz SPI) con el cual puedes diseñar juegos o diferentes interfaces gráficas. (180.000)

# SOFTWARE ARDUINO

## IDE - Integrated Development Environment

Entorno de Desarrollo Integrado. En el caso de Arduino, se necesita un IDE que nos permita escribir y editar el programa (llamado "sketch"), comprobar si hay errores, si es correcto para grabarlo en la memoria del microcontrolador.

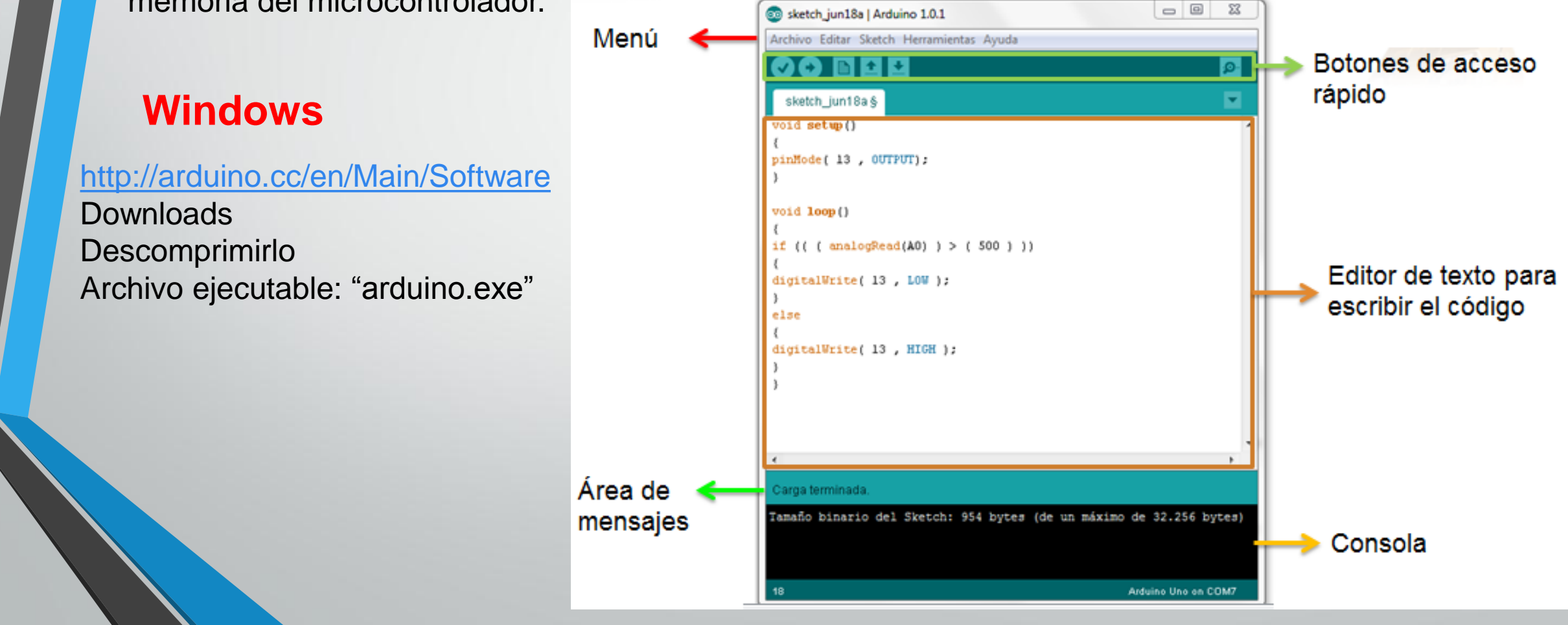

#### **Instalar Drivers**

- 1. Conectar la placa de Arduino UNO mediante USB al PC
- 2. Acceder al "Administrador de Dispositivos de Windows" Panel de Control Sistema y Seguridad Sistema Administrador de Dispositivos
- 3. "Dispositivo desconocido" Botón derecho Actualizar software de controlador
- 4. Elegir "buscar software de controlador en el equipo" Buscar la carpeta que contiene los ficheros".inf"

5. Hace caso omiso de la advertencia de Windows de la inexistencia de firma digital en los drivers de Arduino

6. Comprobar en la lista del Administrador de Dispositivos aparezca un nuevo dispositivo dentro de la categoría de "Puertos (COM y LPT). COMXX, XX será un número.

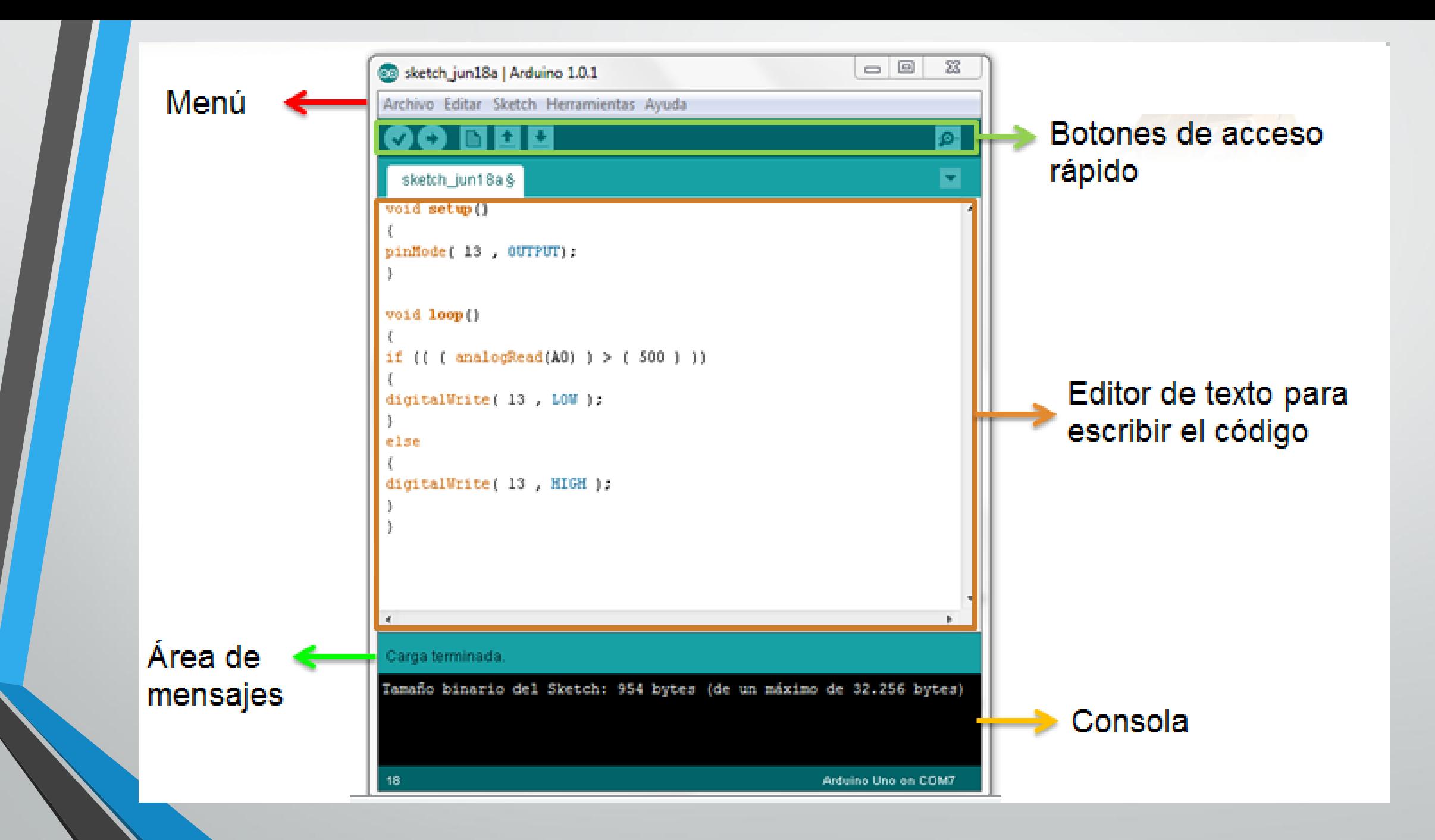

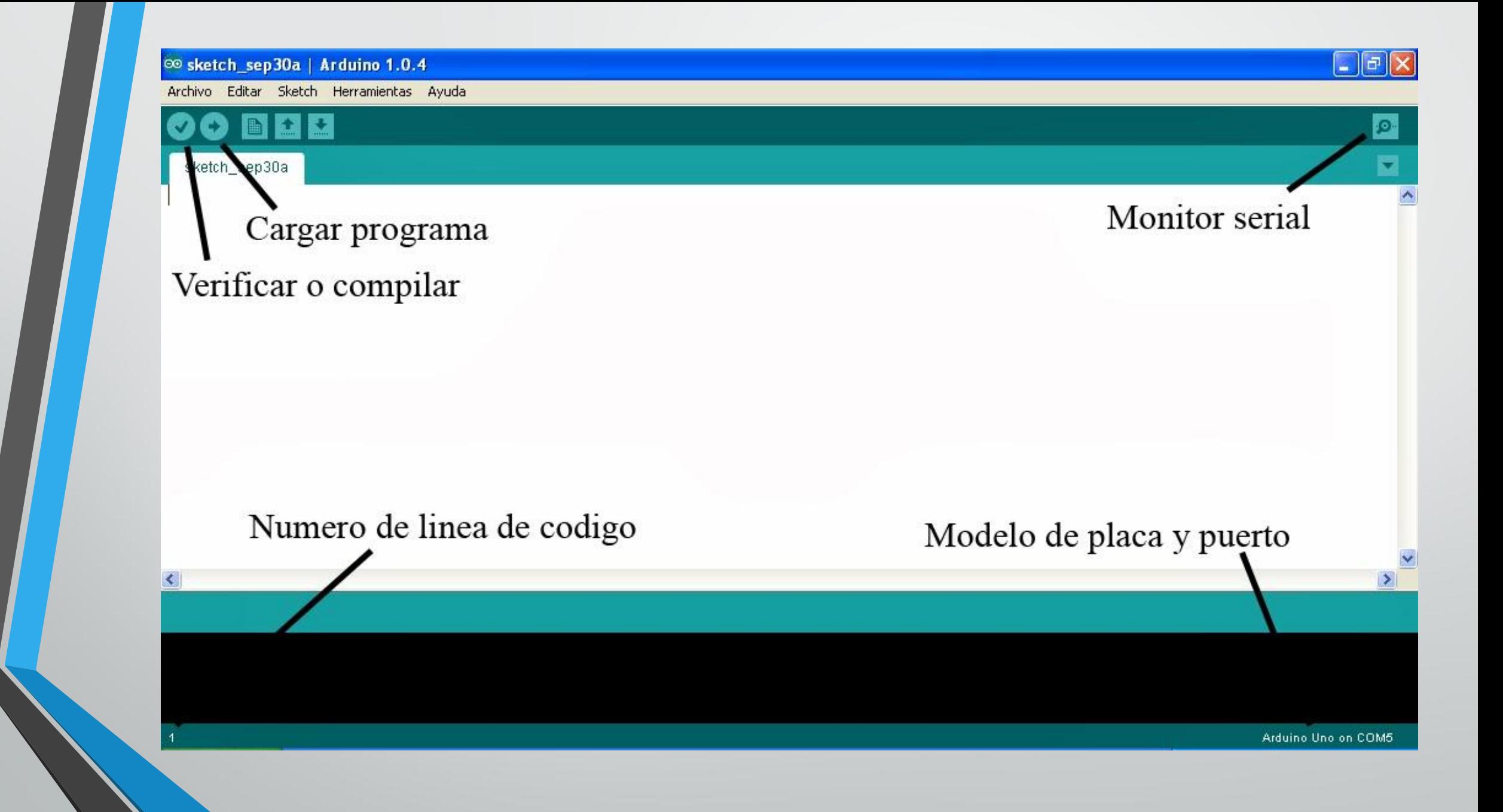

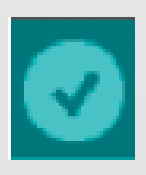

#### **VERIFY**

Comprueba que no haya ningún error en el código del sketch. Y si el código es correcto, entonces lo compila.

#### **UPLOAD**

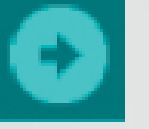

Se pulsa inmediatamente después del botón Verify. Su función es invocar internamente al comando "avrdude" para cargar en memoria del microcontrolador el sketch recientemente revisado y compilado.

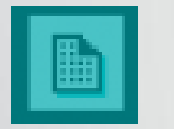

#### **NEW**

Crea un nuevo sketch vacío.

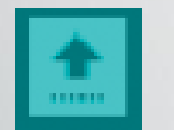

#### **OPEN**

Presenta un menú con todos los sketch disponibles para abrir.

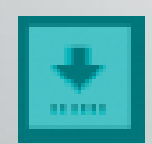

#### **SAVE**

Guarda el código de nuestro sketch en el fichero, el cual tendrá como extensión ".ino". IDE Arduino ofrece la carpeta "skecthbook".

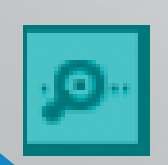

#### **SERIAL MONITOR**

Es una ventana del IDE que permite desde el computador enviar y recibir datos textuales a la placa de Arduino usando cable USB.

## **Archivo (File) Sketch**

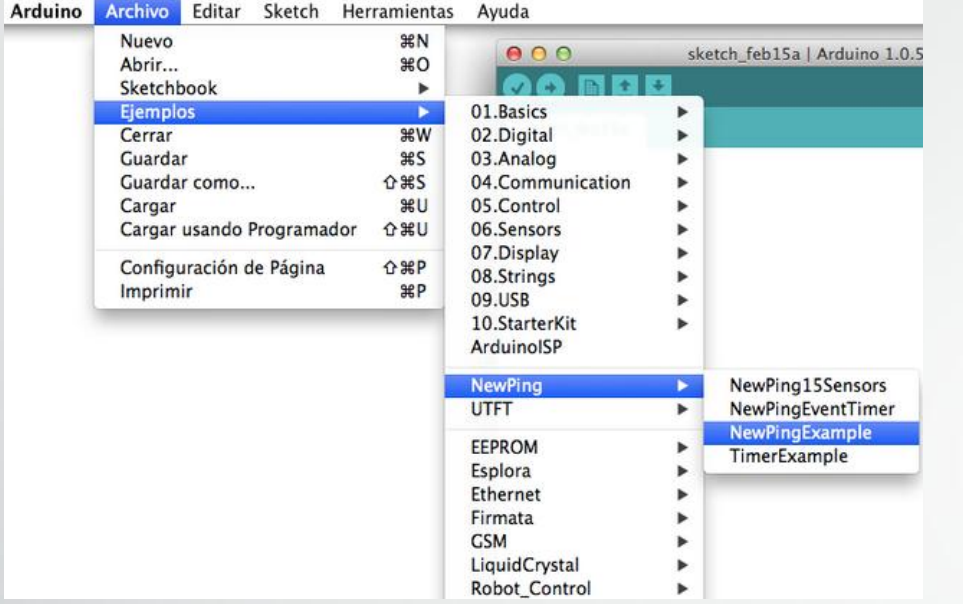

8 BTmove | Arduino 1.0.5

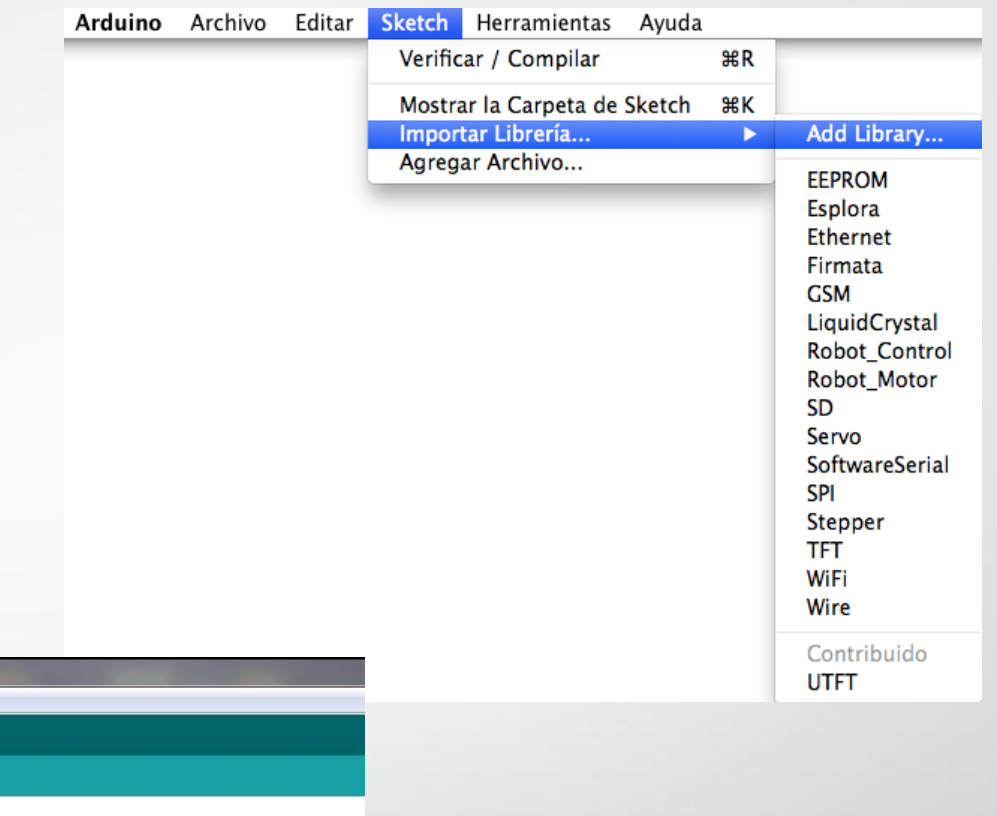

## **Herramientas (Tools)**

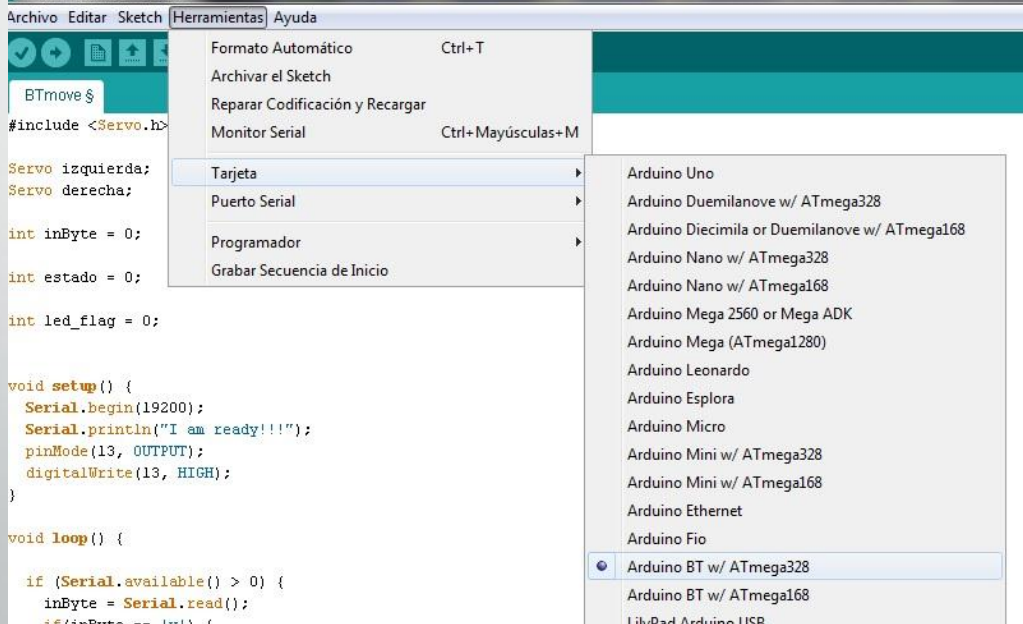

#### **Configurando el IDE Arduino**

#### **Conectar la interfaz**

Conectar la placa de Arduino UNO mediante USB al PC

#### **Escoger modelo de placa**

Del menú "tools" escoger la opción "board" y de la lista se selecciona el modelo de placa Arduino que tienes.

#### **Elegir el puerto Serial**

Del menú "tools" escoge la opción "Serial Port" y de la lista el puerto serial,

#### **Comprobar la configuración**

Del menú "File->examples->basic->blink", presiona el botón "Upload" (cargar) marcado por una flecha que apunta a la derecha hacia unos puntos. Verás que en el estado dirá "Done Uploading" y que un LED amarillo parpadea en tu placa.

# SCRATCH

**Scratch** es un programa informático especialmente destinado a niños y niñas, que les permita investigar e introducirse en la programación de computadores utilizando una interface gráfica muy sencilla.

Scratch está basado en el lenguaje de [programación](http://translate.google.es/translate?hl=es&sl=en&u=http://llk.media.mit.edu/&ei=sG5eTdbTE8mAhQeApsDEDQ&sa=X&oi=translate&ct=result&resnum=1&ved=0CCgQ7gEwAA&prev=/search?q=http://llk.media.mit.edu/&hl=es&client=firefox-a&hs=9B6&rls=org.m) LOGO. Fue desarrollado por el "Lifelong Kindergarten group", viendo la luz por primera vez en 2007. Scratch es software libre, y por lo tanto se puede redistribuir libremente e instalar en cualquier computador.

Las instrucciones de programación son piezas que Hace que se adhieren entre sí en una orden para formar bloques y hacer una coherente Programa , al igual que un rompecabezas.

<http://scratch.mit.edu/>

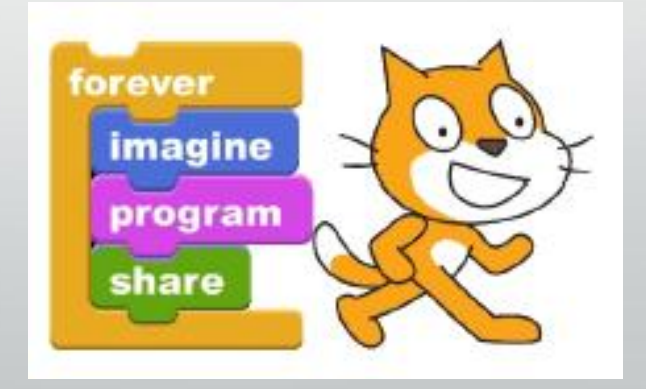

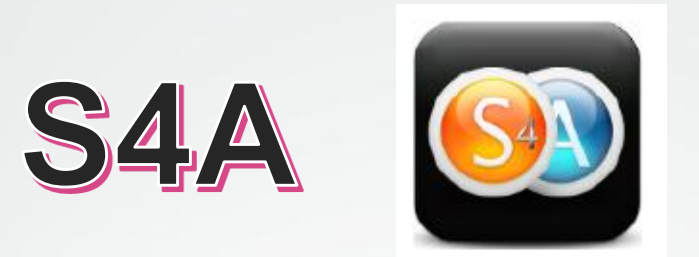

S4A ([Scratch](http://solorobotica.blogspot.com/2011/08/herramientas-web-20-scratch.html) for Arduino) es una modificación de Scratch desarrollada por el Grupo de [Programación](http://seaside.citilab.eu/scratch/arduino) Smalltalk del Citilab, para programar de forma sencilla e intuitiva la plataforma de hardware libre [Arduino.](http://arduino.cc/es/) S4A Incluye nuevos bloques para controlar sensores y actuadores conectados a sistema Arduino.

[http://seaside.citilab.eu](http://seaside.citilab.eu/)

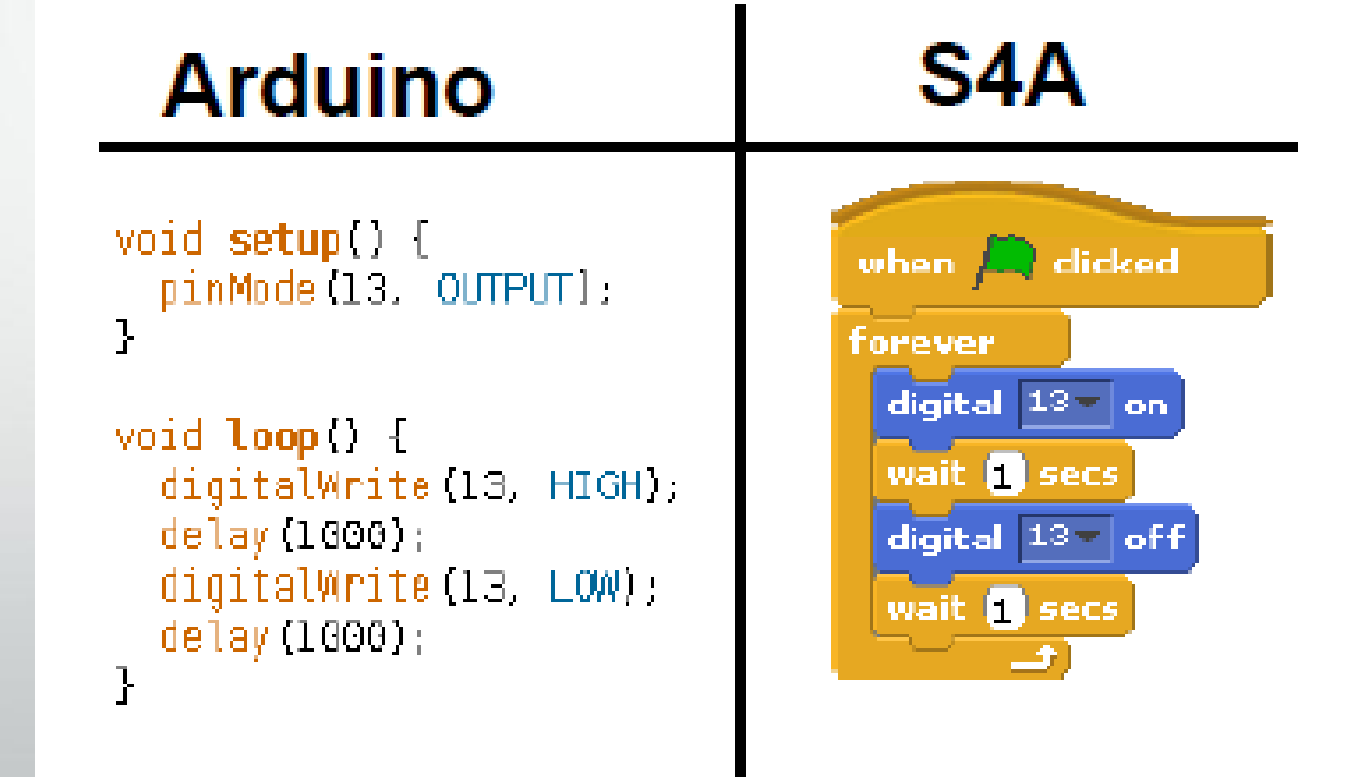

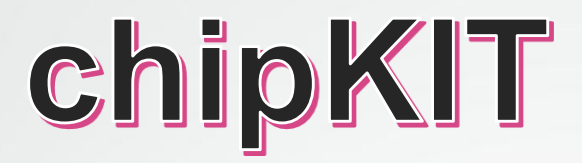

Estas placas de desarrollo chipKIT ™ son las primeras plataformas basadas en microcontroladores de 32 bits que son compatibles con muchos ejemplos existentes Arduino ™ de código, materiales de referencia y otros recursos.

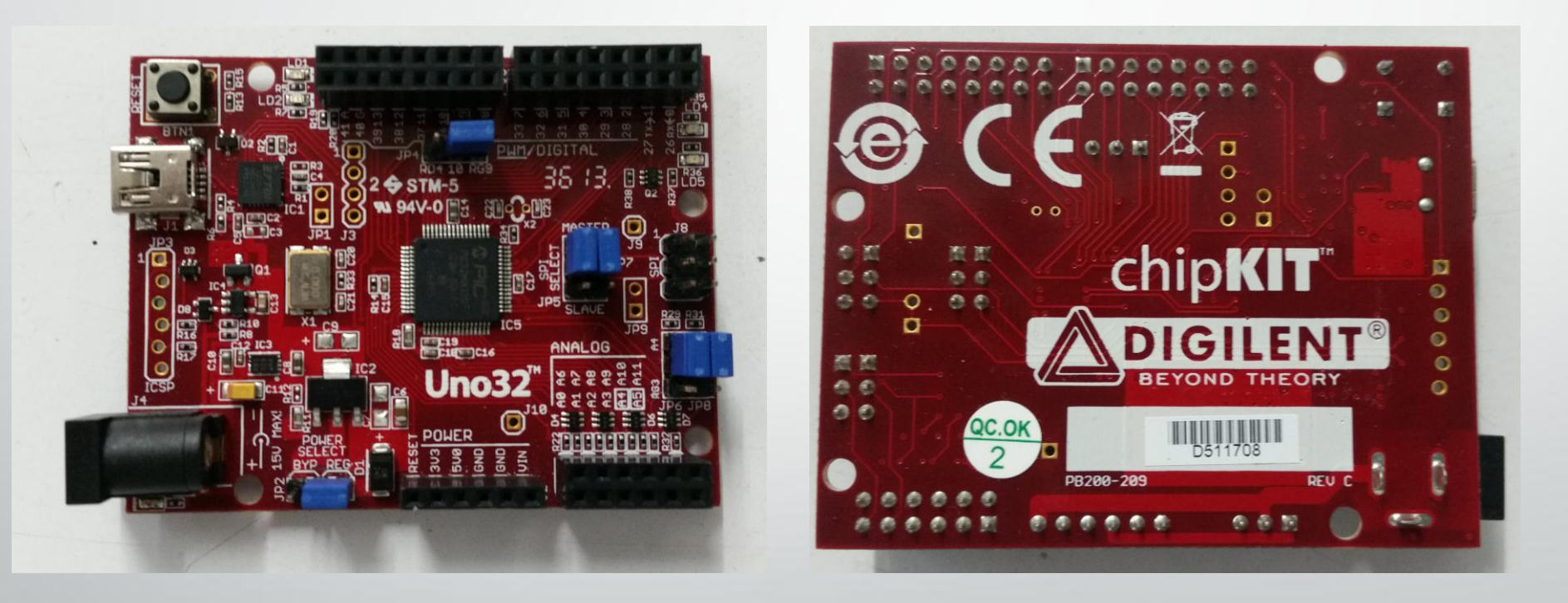